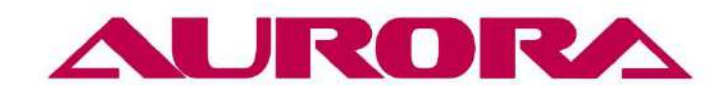

www.aurora.ru

A-8810D

# **ИНСТРУКЦИЯ ПО ЭКСПЛУАТАЦИИ**

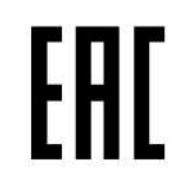

Инструкция по безопасности

- 1. Пожалуйста, перед началом эксплуатации машины внимательно и полностью ознакомьтесь с настоящей инструкцией.
- 2. Во избежание возможных телесных повреждений, выполняйте все рекомендации, отмеченные значком.
- 3. Установка и пробный запуск машины должны выполняться только соответственно обученным персоналом.
- 4. В целях безопасности и корректной эксплуатации машины, запрещается использовать удлинительный кабель с мультиразъемной штепсельной розеткой.
- 5. При подключении машины убедитесь, что уровень номинального напряжения ниже 250 В и соответствует значению напряжения, обозначенного на шильдике двигателя. Внимание: Если блок управления поддерживает уровень напряжения 220 В, не подключайте его к источнику напряжения 380 В; в противном случае это может привести к появлению ошибок и перебоев в работе мотора. В этом случае необходимо отключить электропитание. Работа под напряжением 380 В свыше 5 минут может привести к повреждению разъема F2, перегоранию электролитических конденсаторов, силовых модулей основной платы и даже составить угрозу безопасности оператора.
- 6. Не эксплуатируйте машину под прямым воздействием солнечных лучей, на открытом воздухе или в помещении при температуре воздуха свыше 45°С или ниже 5°С.
- 7. Не эксплуатируйте машину вблизи источников тепла и при влажности воздуха менее 30% или свыше 95%.
- 8. Не эксплуатируйте машину в грязном помещении, в условиях с риском возникновения коррозии или появления летучего газа.
- 9. Избегайте воздействия тяжелых предметов или излишней силы на провода, а также пережимания проводов.
- 10. Выполните заземления. Заземление должно быть корректным.
- 11. Своевременно обеспечивайте замену расходных деталей.
- 12. Выполните пробный запуск машины на низкой скорости и проверьте правильность направления вращения двигателя.
- 13. Отключайте электропитание перед началом следующих операций:
	- a) Подключение или разъединение любых разъемов двигателя или блока управления.
	- b) Заправка нити.
	- c) Откидывание швейной головки.
	- d) Ремонт или любая механическая регулировка машины.
	- e) Работа машины на холостом ходу.
- 14. Ремонт или обслуживание повышенной сложности должны выполняться только соответственно обученными механиками-электронщиками.
- 15. Для ремонта машины должны использоваться только оригинальные запчасти от производителя машины.
- 16. Не используйте предметы, которые могут нанести какой-либо вред машине.

#### Настройка и использование

1 Нажмите "1", Чтобы включить машину

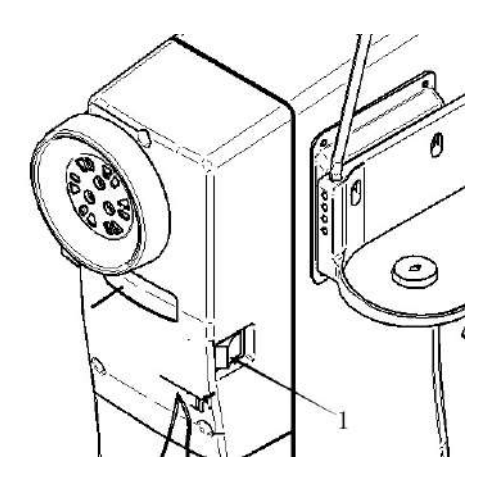

#### 2 Установка иглы

Длинная канавка должна быть слева, вставьте иглу в игловодитель до упора и закрутите болт.

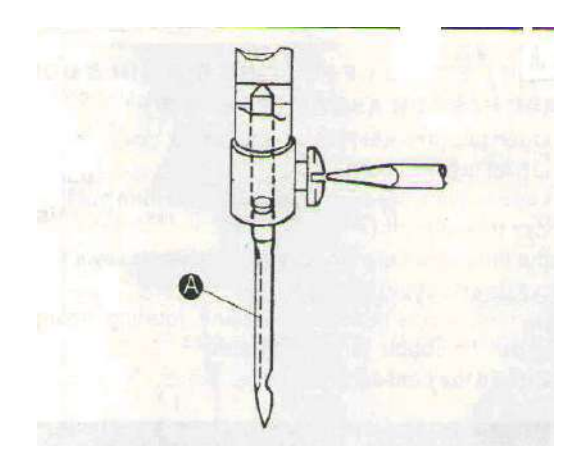

### 3 Заправка шпули

Поместите пустую шпулю "1" на шпуле намотчик "2"

Намотайте нитку на шпулю "1"

### Нажав кнопку "2", машина начнет намотку

Когда окончена намотка нити на шпулю, кнопка "2" отожмется автоматически.

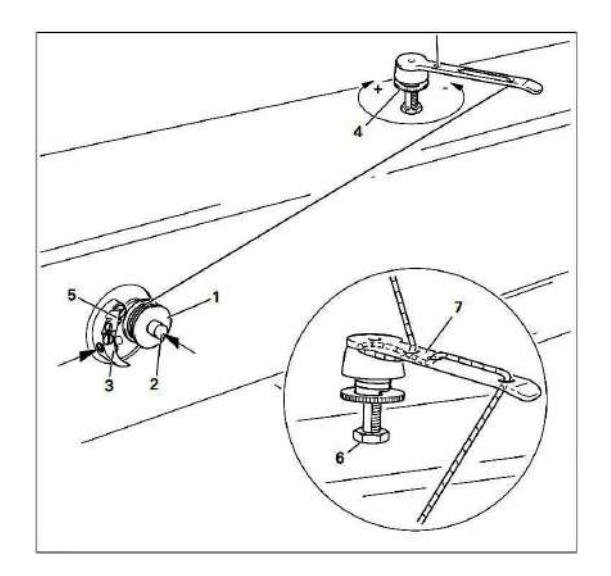

#### 4 корректировка натяжения

Поверните болт по часовой чтобы усилить натяжение и против часовой, чтобы ослабить.

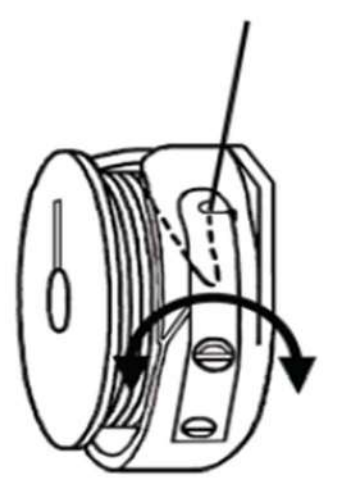

#### 5 установка шпули

откройте крышку челнока (A)

достаньте шпуле держатель (B)

Вытяните нитку из шпули на 50mm, вставьте конец нитки в канавку шпуле держатель .

Вставьте шпуле держатель в челнок, и закройте язычек шпуле держателя

Закройте крышку челнока (A)

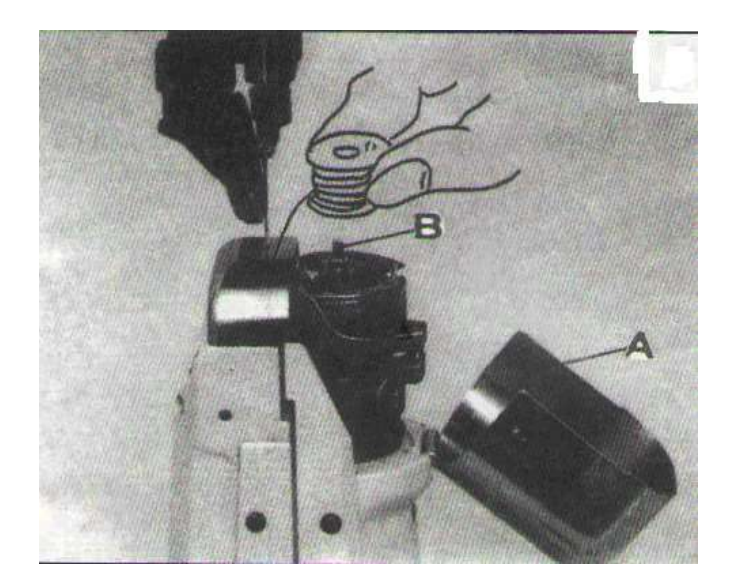

#### 6 Заправка нити

Поднимите игловодитель в верхнеее положение. Откройте роликовую прижимную лапку и заправте нить как показано на рисунке.

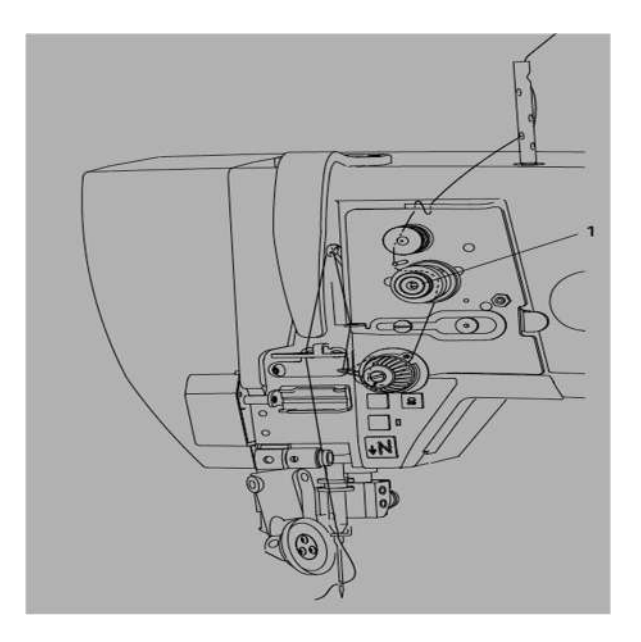

### 7 корректировка натяжения нити.

При нормальном стежке, соединение верхней и нижней нити должно быть по середине материала.

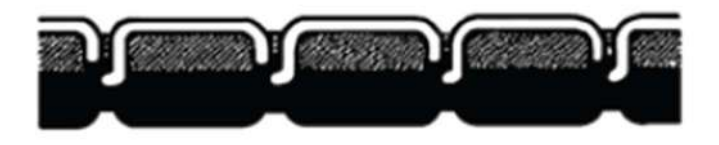

Картинка ниже показывает, что соединение выше материала. Нужно ослабить натяжение верхней нити и усилить натяжение нижней нити .

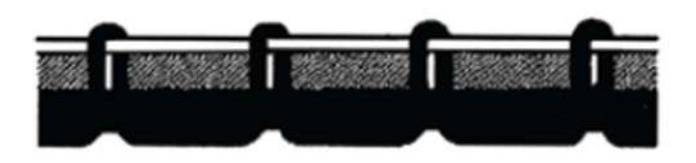

Картинка ниже показывает, что соединение ниже материала. Нужно усилить натяжение верхней нити и ослабить натяжение нижней нити .

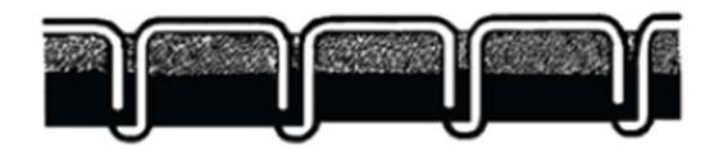

#### 8. настройка роликовой лапки.

Корректируйте давление прижимной лапки в зависимости от материала.

Для более толстого материала поверните болт по часовой, для увеличения давления.

Для более тонкого, поверните болт против часовой, чтобы ослабить давление лапки.

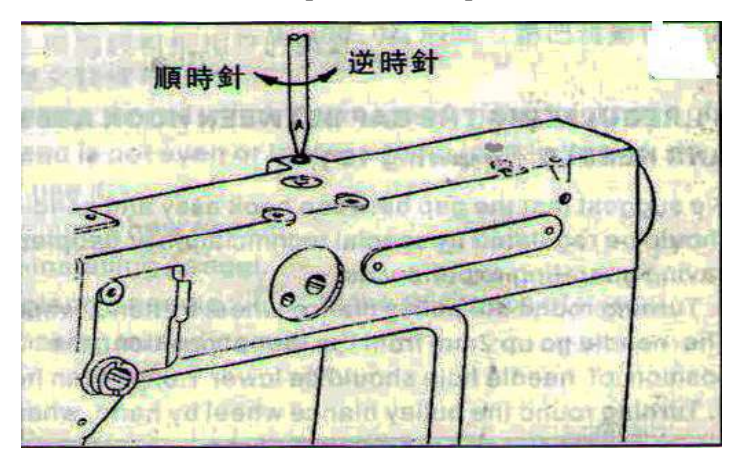

#### 9 настройка длины стежка

Левой рукой зажмите (1), и медженно поворачивайте шкиф правой рукой для корректировки.

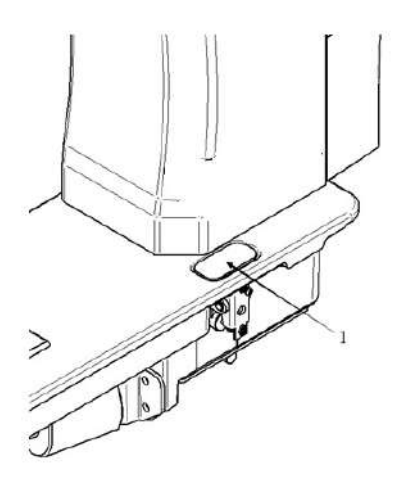

#### 10 Настройка челнока

Поверните шкиф, пока иголка не поднимется на 2 мм из самого нижнего положения. Кончик челнока должен быть на 1.6mm выше отверстия иглы расстояние между кончиком челнока и канавкой иглы должна быть 0.05mm.

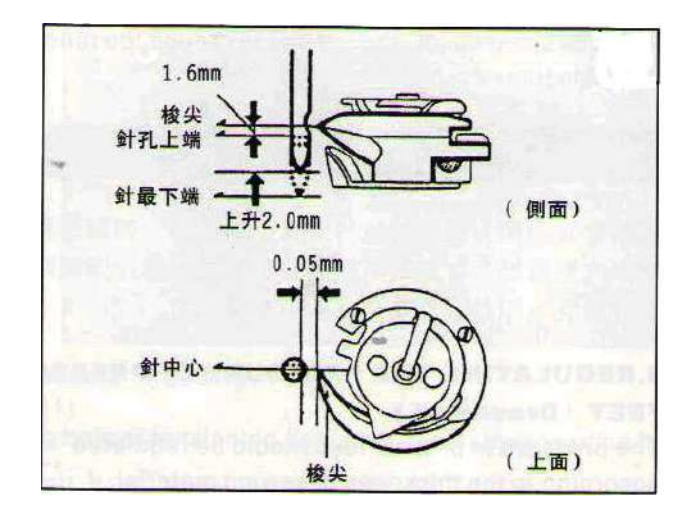

# Инструкция по эксплуатации блока управления Меры

#### предосторожности

Перед началом работы, пожалуйста, ознакомьтесь с данным руководством и инструкцией по эксплуатации швейной машины, прилагающейся к ней.

- Данное оборудование должно устанавливаться и эксплуатироваться соответственно обученными специалистами.
- Во избежание повреждения блока управления электромагнитными волнами, пожалуйста, держите его вдали от оборудования для дуговой сварки.
- Пожалуйста, не эксплуатируйте блок управления в помещении с температурой воздуха выше 45°С или ниже 0°С.
- Пожалуйста, не эксплуатируйте блок управления в помещении с влажностью воздуха ниже 30% или выше 95% или в помещении c кислотными парами, а также там, где произошло отпотевание.
- При установке блока управления и его компонентов, выключите машину и выньте штепсель из розетки.
- Во избежание несчастных случаев, вызванных утечкой тока, оборудование должно быть хорошо заземлено. Заземляющий провод силового кабеля должен быть плотно подсоединен к земле.
- Все компоненты для обслуживания оборудования должны быть поставлены или утверждены Компанией-производителем до момента их использования.
- Перед началом любых работ по обслуживанию оборудования необходимо выключить машину и вынуть штепсель из розетки. Внутри блока управления находятся источники высокого напряжения. Перед вскрытием блока управления необходимо отключить электропитание и выждать 5 минут.

# 1. Установка блока управления

#### 1.1. Технические характеристики

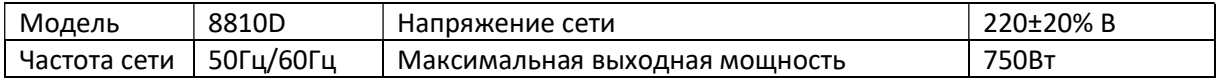

### 1.2. Подсоединение разъемов

Подключите швейную головку и педали к соответствующим разъемам блока управления так, как это показано на рисунке 1-2-2. По завершении подключения вставьте штепсель в розетку.

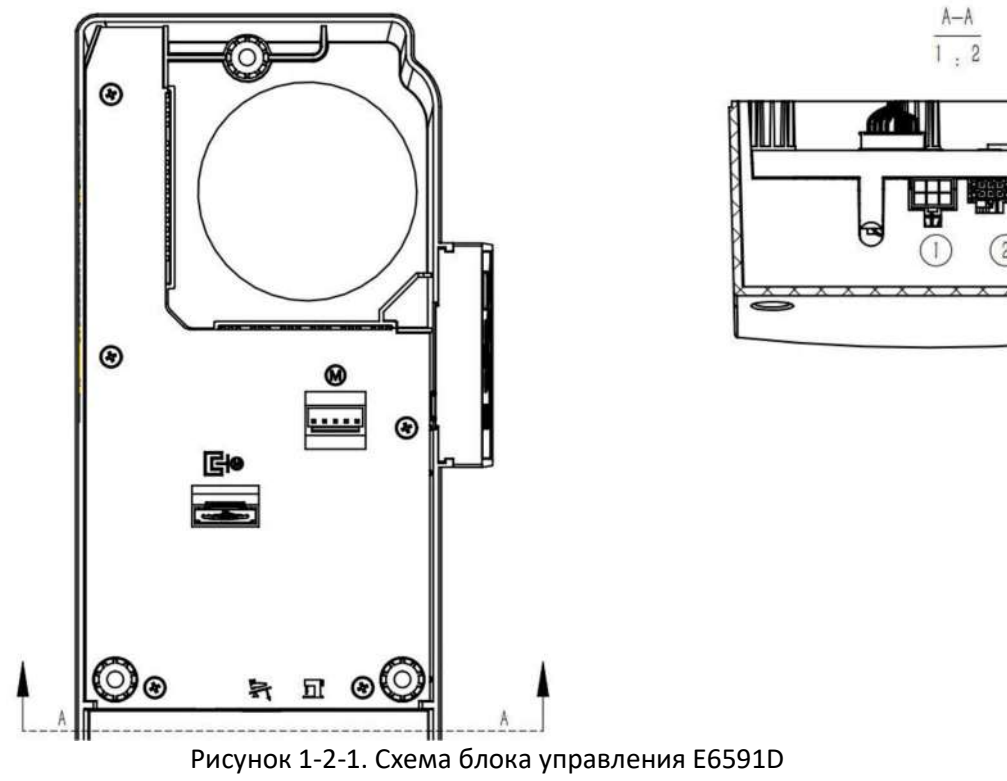

1 – Разъем ножной педали 2 – Разъем светодиодного светильника и швейной головки

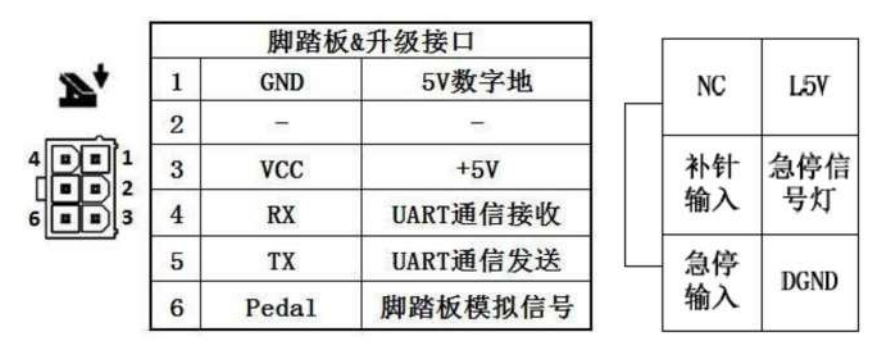

Рисунок 1-2-2. Соответствие разъемов блока управления

Замечание: если подключение к разъему блока управления с нормальным усилием не удается, пожалуйста, проверьте соответствие входного и выходного разъемов и направление подсоединения!

### 1.3. Электропроводка и заземление

Необходимо качественно заземлить оборудование с привлечением квалифицированных электриков для выполнения проводки. Перед подключением и введением оборудования в эксплуатацию необходимо убедиться в безопасности и надежности заземления входного разъема электропитания. Для заземления используется желто-зеленый провод. В целях обеспечения безопасной эксплуатации и предотвращения аномальных условий, заземляющий провод должен быть надежно подсоединен к земле защитного ограждения электрической сети.

Замечание: в целях обеспечения безопасной эксплуатации оборудования, избегайте пережимания и излишней деформации посторонними предметами всех питающих проводов, сигнальных кабелей, заземляющих проводов и т.д.

# 2. Инструкция по работе с панелью управления 2.1. Отображение команд на панели управления

В стандартном рабочем состоянии системы на дисплее отображается текущий статус шитья (включая положение остановки иглы). Панель управления выглядит следующим образом:

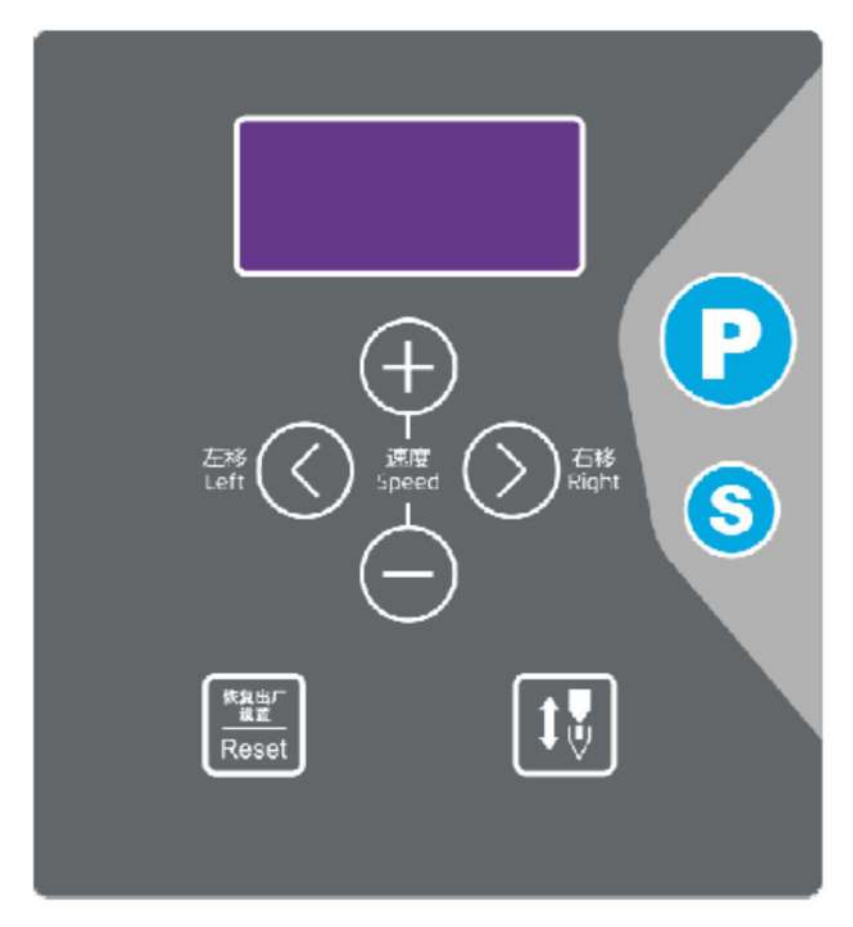

Рисунок 2-1. Внешний вид панели управления

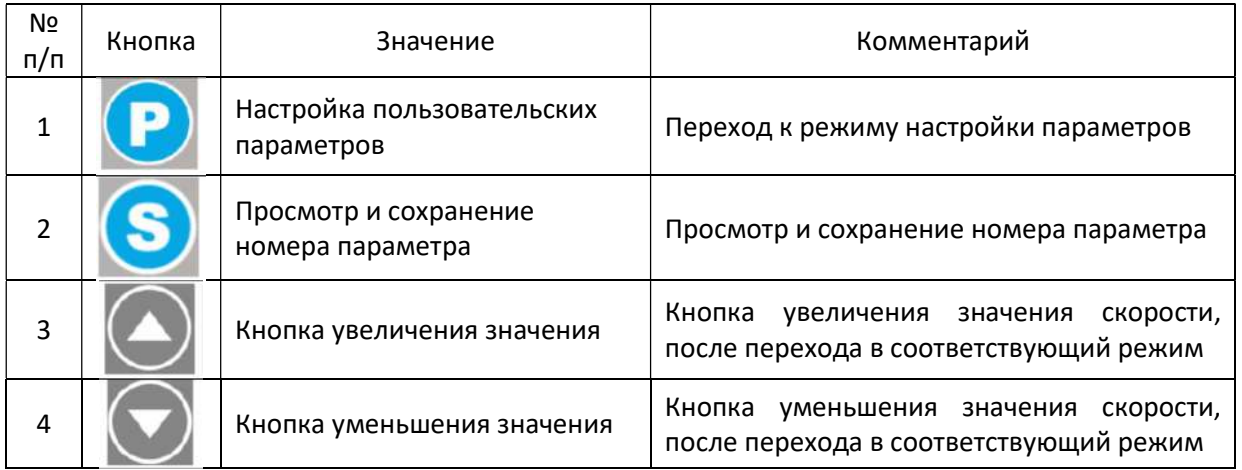

### 2.2. Обозначение функциональных кнопок

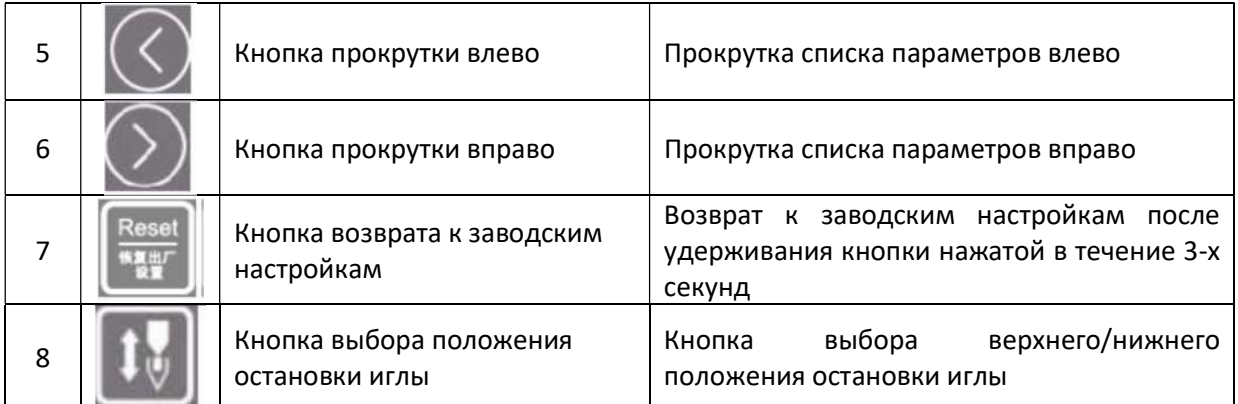

# 3. Изменение пользовательских параметров

# 3.1. Переход к режиму настройки и сохранения пользовательских параметров

Долго удерживайте кнопку нажатой, и машина перейдет к режиму настройки

пользовательских параметров, короткое нажатие кнопки приведет к переходу к значению

выбранного параметра. Нажимайте кнопки  $\bigcup_{\Lambda}$  и  $\bigcup_{\Lambda}$  для выбора нужного параметра, на

дисплее будут отображаться их соответствующие номера. Нажимайте кнопки

изменения значения параметра. Если значение параметра не менялось, нажмите кнопку для возврата к интерфейсу списка параметров; если значение параметра изменилось, нажмите кнопку

для сохранения нового значения (на дисплее отобразится «ok») и возврата к интерфейсу

списка параметров. Нажмите кнопку для возврата к Режиму параметров.

# 3.2. Переход к режиму настройки и сохранения технических параметров

Для перехода к режиму технических параметров долго удерживайте нажатыми

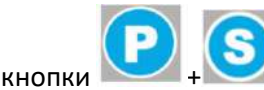

## 3.3. Регулировка скорости

Нажимайте кнопку или для увеличения или уменьшения значения скорости. Каждое нажатие соответствует изменению значения на 50 об/мин.

### 3.4. Сброс настроек

Для возврата к заводским настройкам долго удерживайте нажатой кнопку это быстрый способ возврата к заводским настройкам.

### 3.5. Переход к режиму контрольных параметров

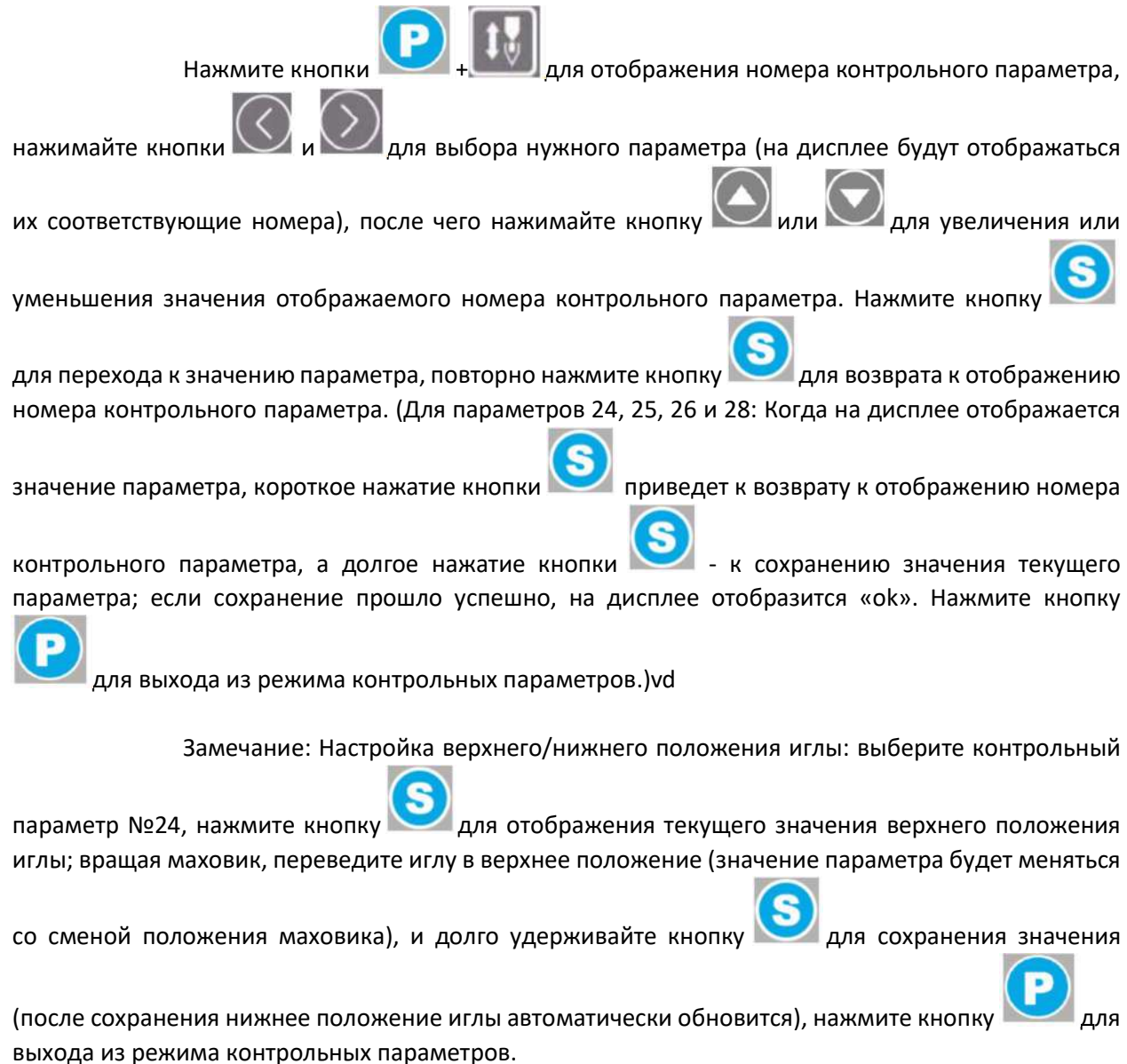

### 3.6. Параметры

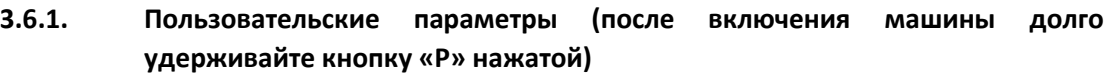

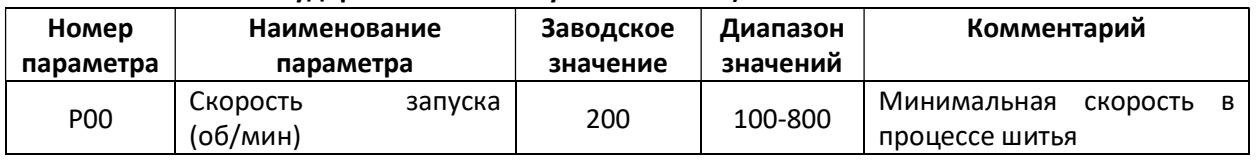

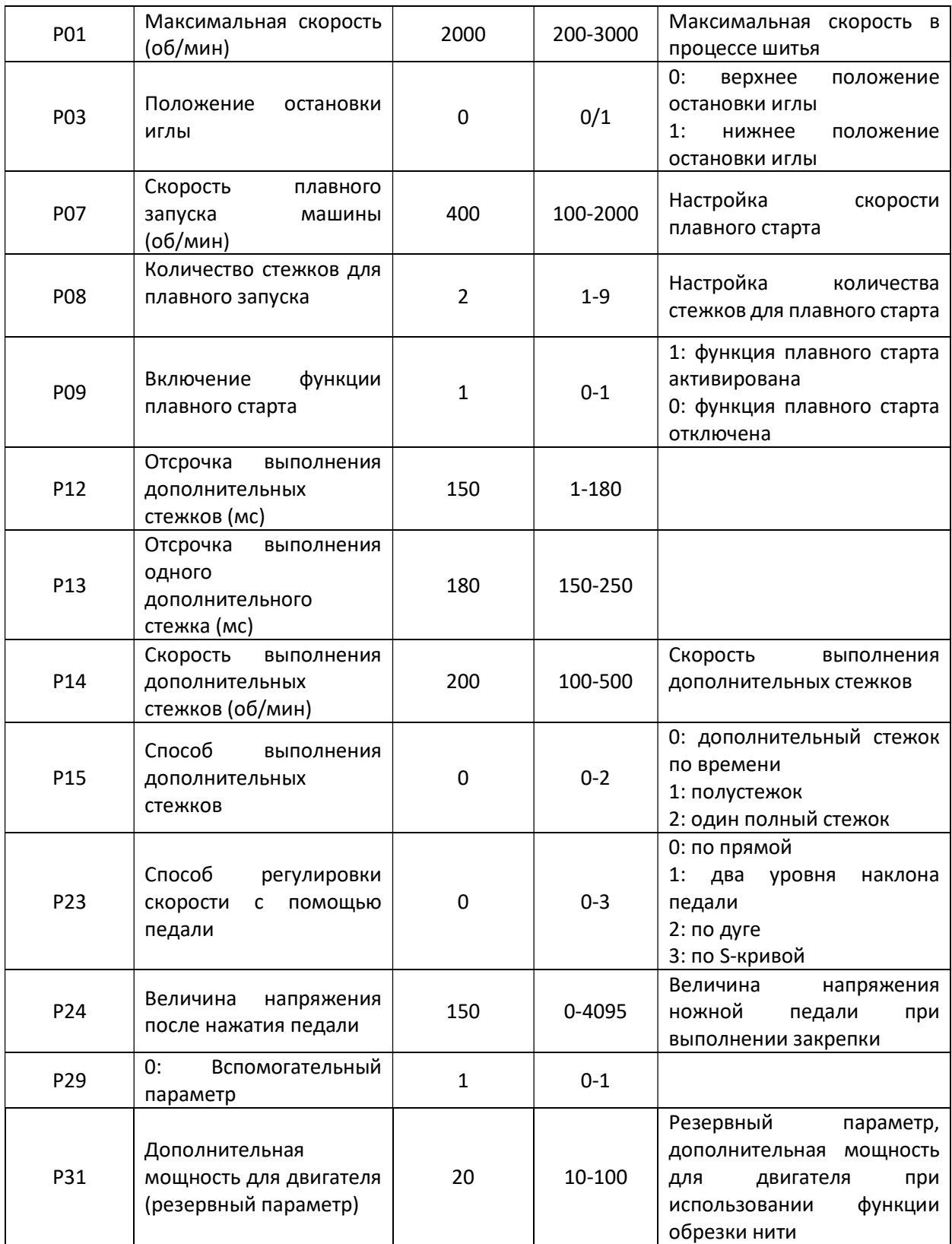

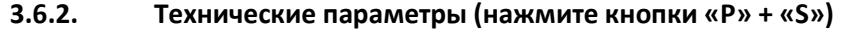

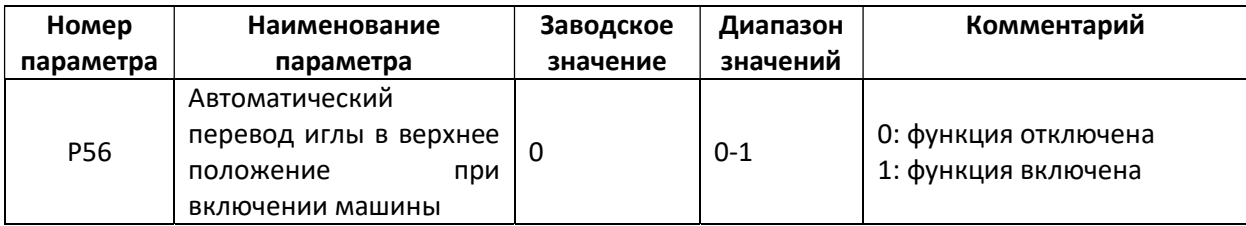

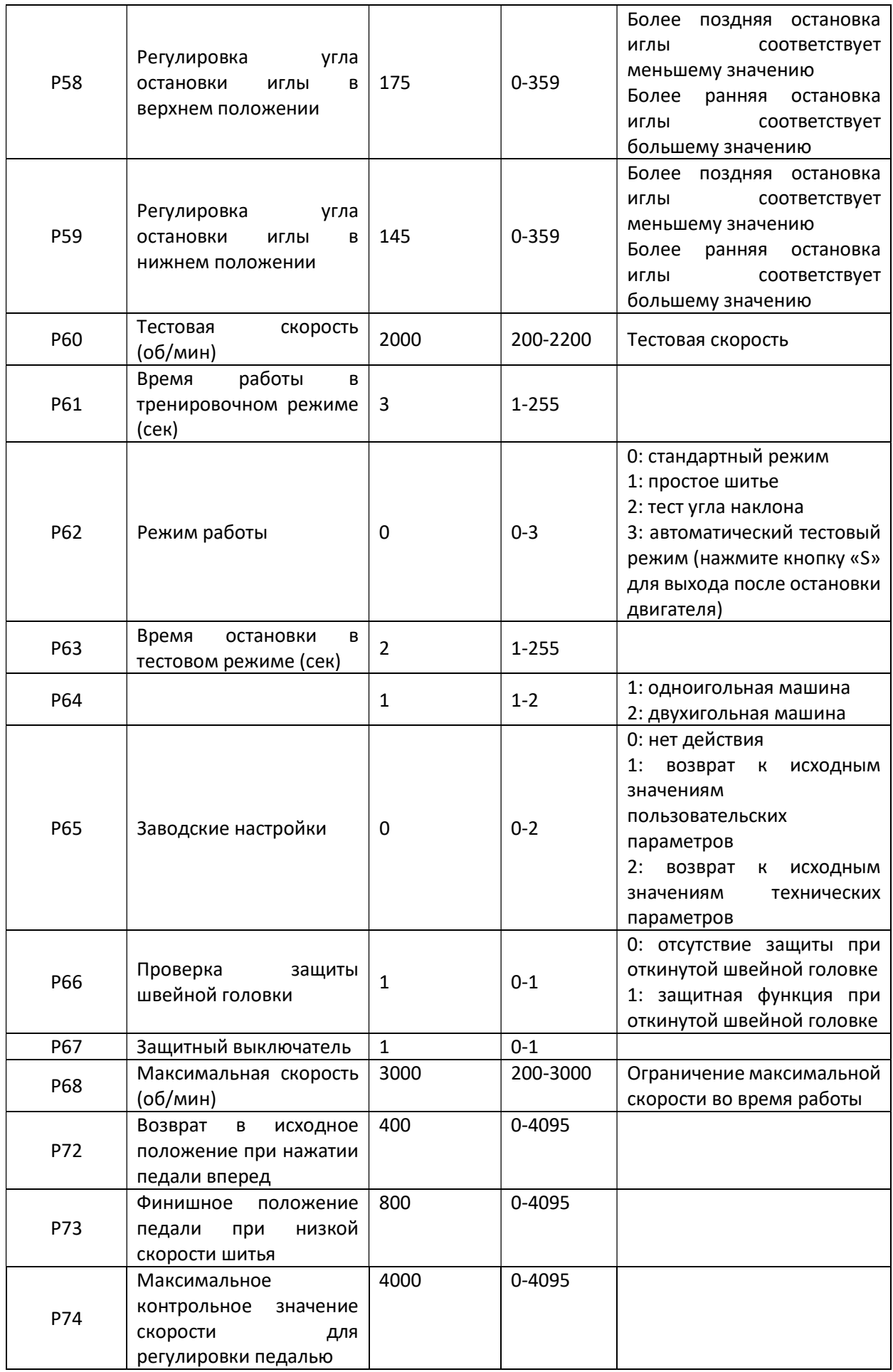

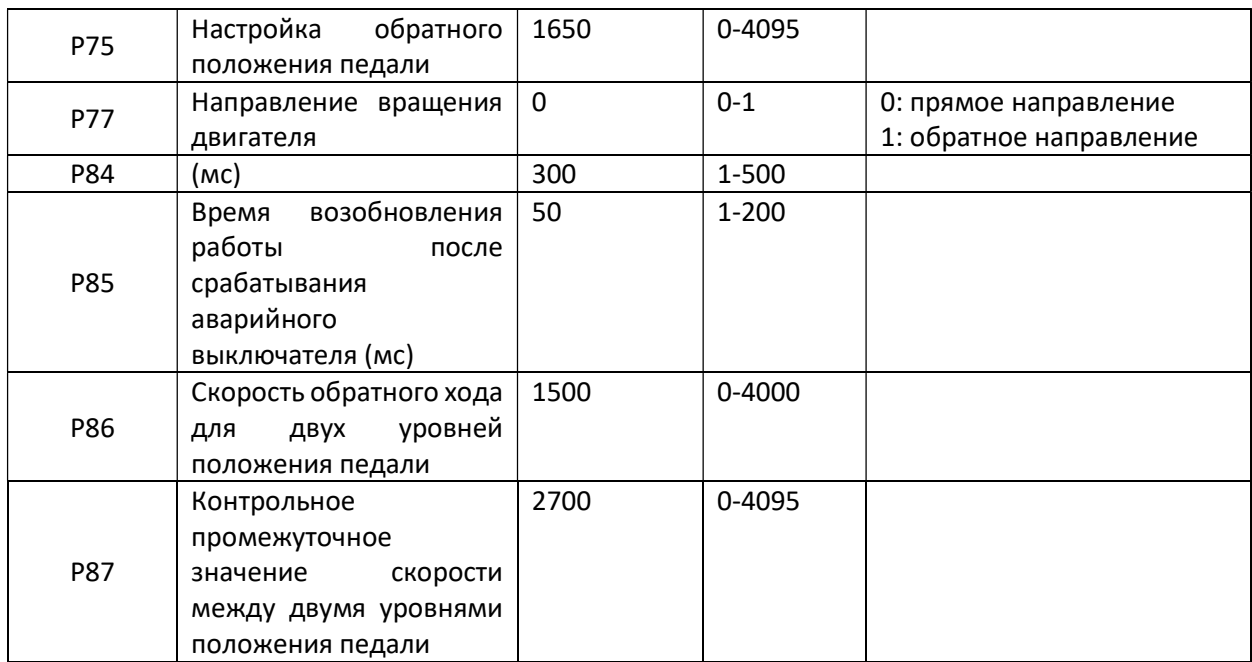

Замечание: параметр Р03 отображает верхнее/нижнее положение штифта игловодителя во втором цифровом модуле; параметр Р77 соответствует направлению вращения двигателя в первом цифровом модуле; параметр Р64 соответствует третьему цифровому модулю, отображающему модель одноигольной / двухигольной машины («1/2»).

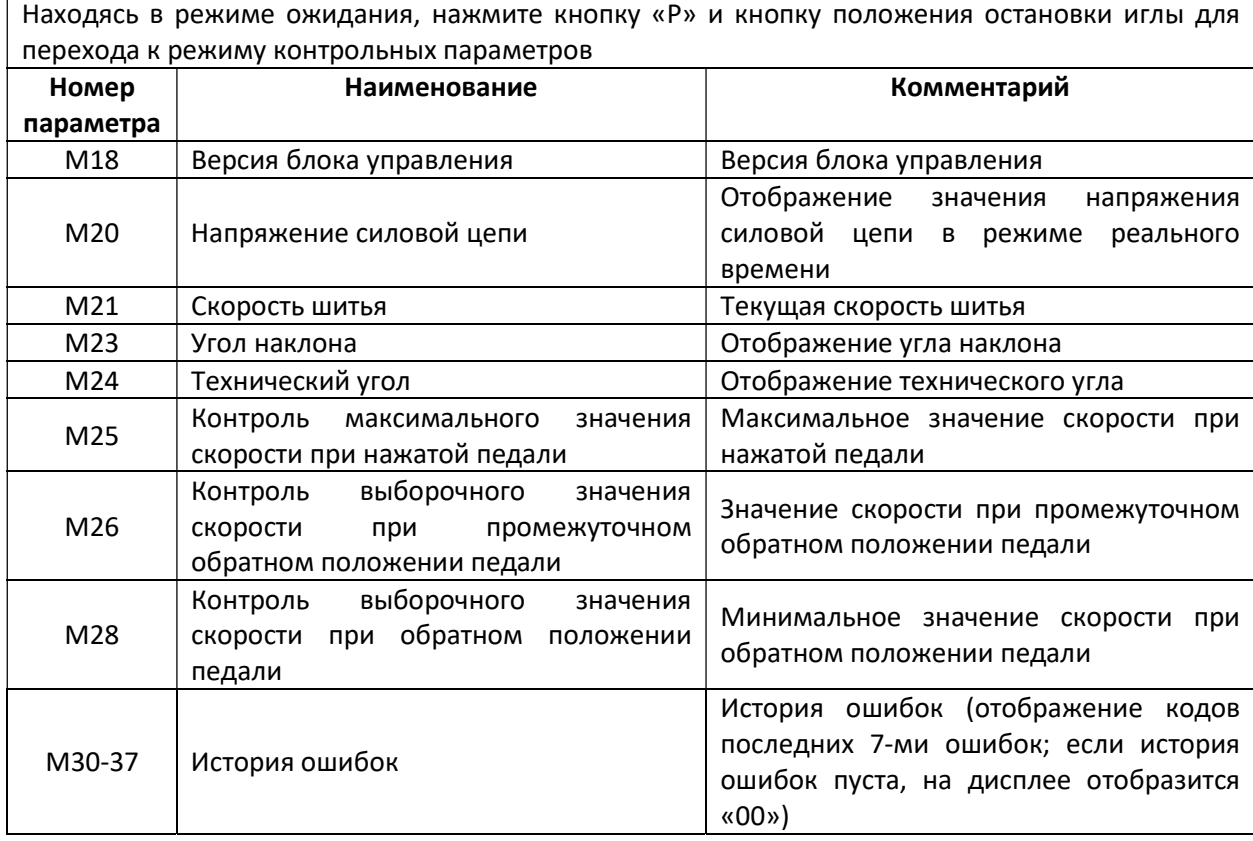

#### 3.6.3. Контрольные параметры

# 4. Коды ошибок

# 4.1. Перечень кодов ошибок

При возникновении любой ошибки, пожалуйста, проверьте следующее:

1 проверьте, что провода хорошо подсоединены

2 проверьте соответствие блока управления швейной головке

3 проверьте исправность функции возврата к заводским настройкам

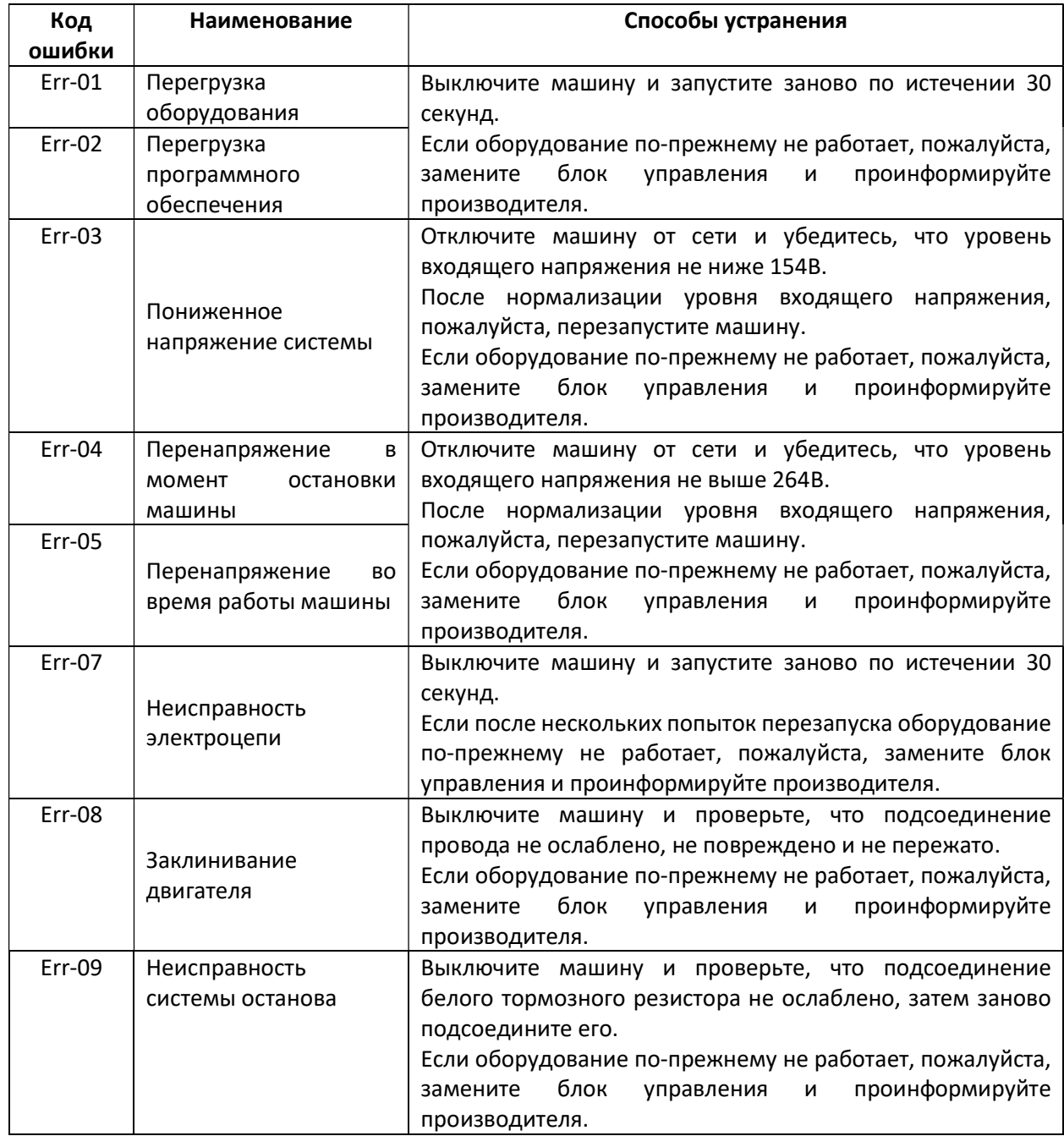

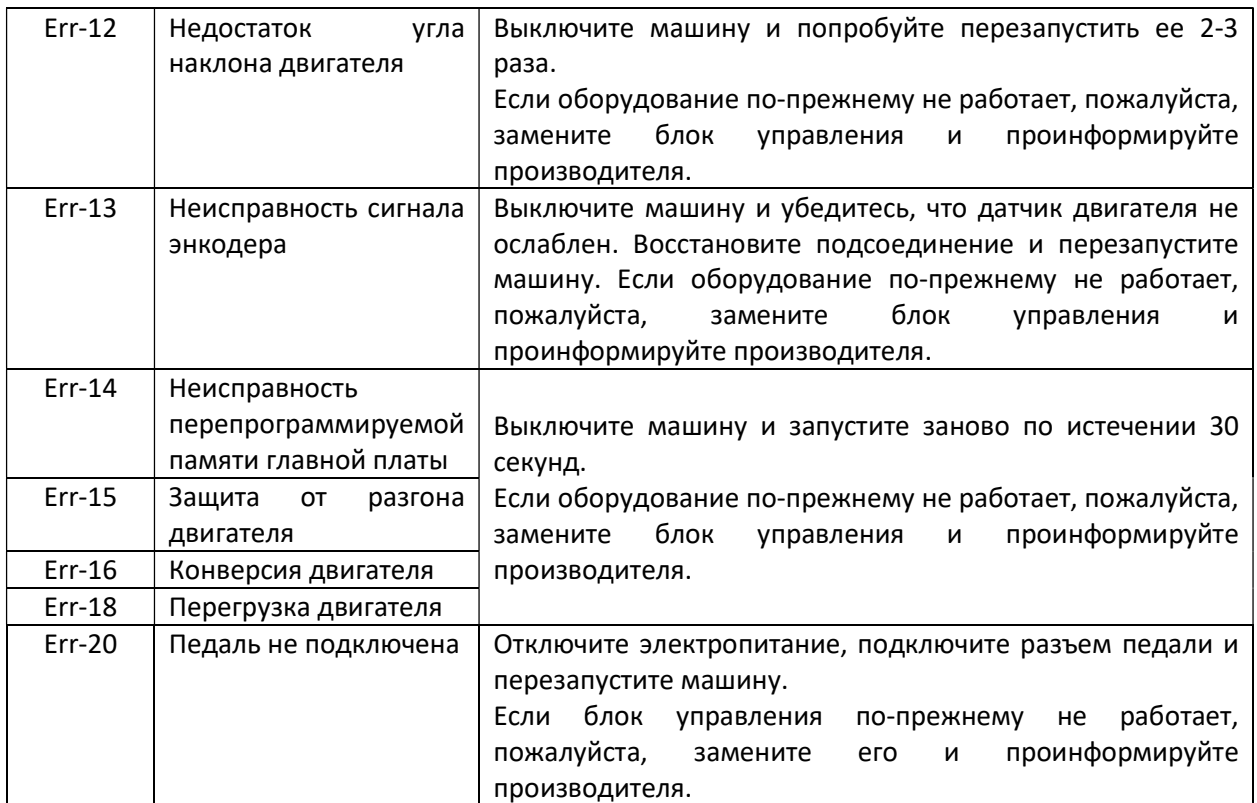

# 4.2. Перечень предупредительных сигналов

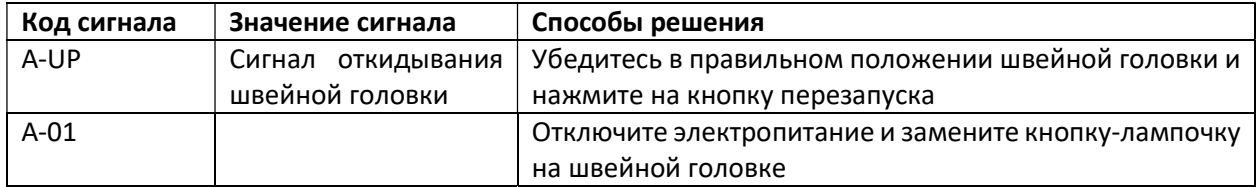